## **IN4MATX 133: User Interface Software**

Lecture:

Mobile Design, Device Resources & Sensors, Sass

# Today's goals

#### By the end of today, you should be able to...

- Follow high-level guidelines for developing mobile interfaces
- Find and interpret platform-specific human interface guidelines
- Deploy an Ionic project to test an app on a mobile device
- Access device resources using a Capacitor Plugin
- Describe some of the sensors on modern smartphones
- Describe some ways in which sensors can be used

# What makes a good user experience?

- It's not just the UI
  - The experience begins with the first time you launch an app or go to a website
- There are several components here
  - Initial impression (boot up to app start)
  - User interface
  - Visual design
  - Information presentation
  - The physical device and how it is used with the app

# A few principles of mobile design

- A useful initial view
- The "uh-oh" button
- Error prevention
- Follow platform conventions

## A useful initial view

- Give users clear calls to action
- Put useful content on the homepage
  - Pinterest's images
  - Put more than navigation buttons
- Make it easy to get back to the homepage
  - Bottom navbar, side navigation menu

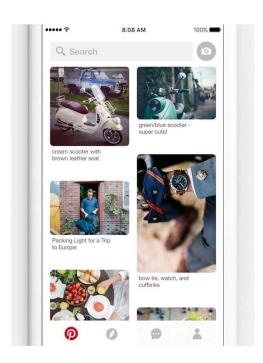

**Pinterest** 

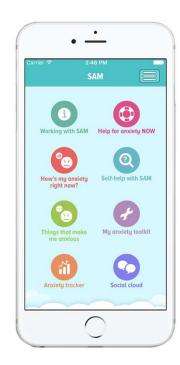

Anxiety management app

## The "uh-oh" button

- Functions and buttons are often pressed by mistake
- Undo and redo should be easy
  - Gmail: "undo send"
- Navigating back a page should be easy
  - Breadcrumbs or back buttons (top left)

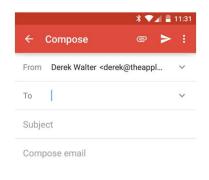

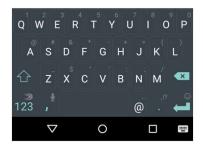

**Gmail** 

## **Error prevention**

- Providing input with small devices is difficult
  - Add in as much assistance as possible to aid with input
- Add input checks
  - How many digits are in that phone number? Credit card number?
- Use appropriate widgets
  - Date/time spinner
  - Sliders

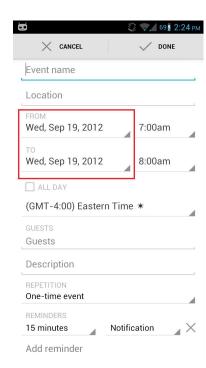

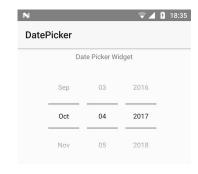

# Follow platform conventions

- Users should not have to wonder whether different words, situations, icons, or actions mean the same thing
- Users should not have to remember app-specific navigation

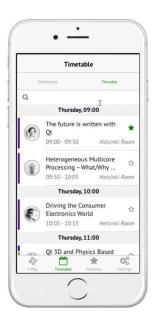

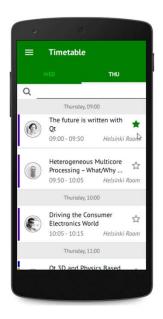

# iOS and Android platform conventions: Human Interface Guidelines

# Human interface guidelines

- Created by web/mobile platform developers (Google, Apple)
- Key features:
  - Define rules for visual design and style
  - Specify interactions
  - Establish layout techniques
  - Provide consistency across the platform

# Human interface guidelines

- HIGs are recommendations; you can choose to ignore them
  - The goal is to create an optimal experience for a device or platform
  - These guidelines most often follow best practices

## iOS Human Interface Guidelines

- Content over UI
- Use the whole screen
- Single / simple colors
- Borderless buttons and widgets

# **Navigation**

- Should be "natural"
- Use a navigation bar to traverse a hierarchy of data
- Use a tab bar for several peer categories
- Use a new page when that page is an instance of an item for another page

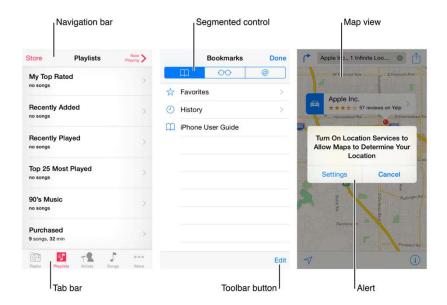

https://developer.apple.com/design/human-interface-guidelines/ios/app-architecture/navigation/

## **Modals**

- Grab control of the experience until they are dismissed
- Meant to grab attention for doing one small, specific task
- Make sure the user can back out
- Respect notification wishes
- Use sparingly

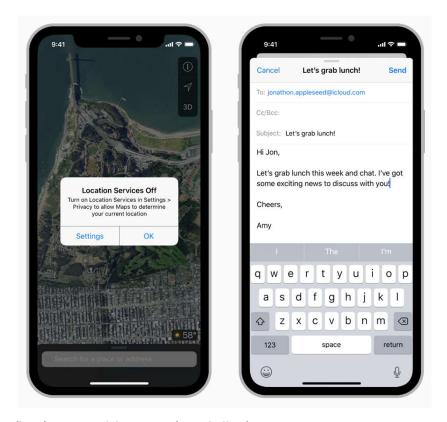

https://developer.apple.com/design/human-interface-guidelines/ios/app-architecture/modality/

# Interactivity

- Use a key color to denote interactive elements
- Denote "active" and "inactive" components differently
- Be aware of colorblindness

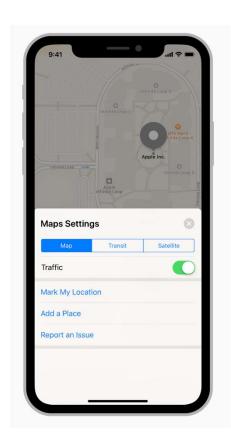

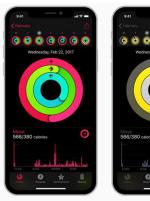

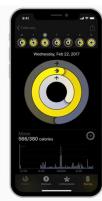

# **Branding**

- It's important to be distinctive...
- But be careful not to pull a user out of the iOS experience
- Your app does not have to look like a default app, but...

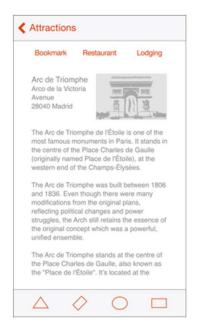

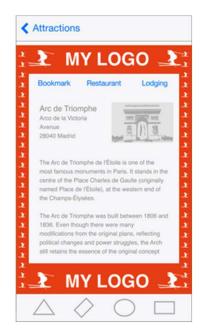

# **Color and Typography**

 Colors are great for grabbing attention, but can be overused

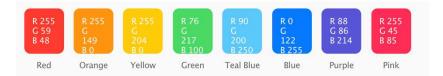

- Use complementary colors
  - Palette definers like <u>paletton.com</u>
- Use a single typeface (font), if possible
  - Built-in fonts are just fine
  - Use font size, and color and weight (bold) to highlight information

```
(23pt) John Appleseed
(22pt) John Appleseed
(21pt) John Appleseed

SF Pro Display (20pt) John Appleseed

SF Pro Text (19pt) John Appleseed
(18pt) John Appleseed
(17pt) John Appleseed
(16pt) John Appleseed
```

https://developer.apple.com/design/human-interface-guidelines/ios/visual-design/color/

#### **Icons**

- A good icon is important
- Keep background simple
- Only use words if they are essential or part of a logo
- Leave your icon out of the interface
- When appropriate, use system icons in the interface itself
  - Use as intended

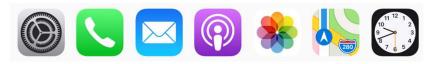

| Icon            | Name           | Meaning                                                                                                    |
|-----------------|----------------|----------------------------------------------------------------------------------------------------|
| Û               | Action (Share) | Shows a modal view containing share extensions, action extensions, and tasks, such as Copy, Favorite, or Find, that are useful in the current context. |
| +               | Add            | Creates a new item.                                                                                                    |
| $\square$       | Bookmarks      | Shows app-specific bookmarks.                                                                                                    |
| 0               | Camera         | Takes a photo or video, or shows the Photo Library.                                                                                                    |
| Cancel          | Cancel         | Closes the current view or ends edit mode without saving changes.                                                                                      |
|                 | Compose        | Opens a new view in edit mode.                                                                                                    |
| Done            | Done           | Saves the state and closes the current view, or exits edit mode.                                                                                       |
| Edit            | Edit           | Enters edit mode in the current context.                                                                                                    |
| <b>&gt;&gt;</b> | Fast Forward   | Fast-forwards through media playback or slides.                                                                                                    |

https://developer.apple.com/design/human-interface-guidelines/ios/icons-and-images/app-icon/

# Google Material Design

- Philosophy: interface should look like layers on a sheet of paper
  - Have 3D depth and motion
- Follows many of the same patterns as iOS design in terms of interaction
  - Limited use of modals
  - Use color to emphasize content
  - Be subtle with branding
- But, there are differences study guidelines before deployment!

https://material.io/design/

# **Capacitor Plugins**

# **lonic components**

- Ionic provides Angular-style components for a lot of interface elements common in mobile interfaces
  - Lists, buttons, sliders, tabs, modal dialogs, search bars, much more

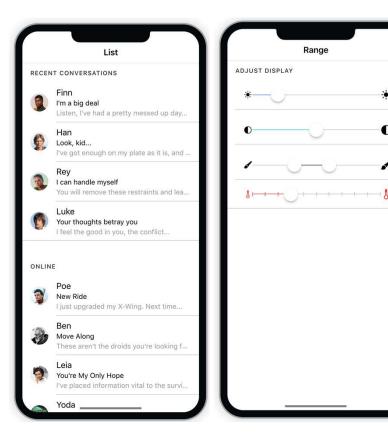

https://ionicframework.com/docs/components/

# Ionic + Capacitor

- Capacitor Provides libraries for connecting to device resources in the form of **plugins**
- Possible to use Capacitor alongside ionic native wrapping Cordova plugins
- hundreds of plugins
  - official or community
  - some with known issues

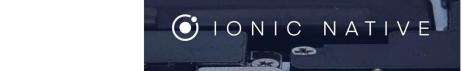

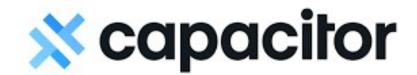

https://ionicframework.com/docs/native/

# **Capacitor Setup**

- Adding capacitor to an existing Ionic project:
  - > cd [project folder]
  - > ionic integrations enable capacitor
- Capacitor builds native "projects" based on web build (folder www)
  - > ionic build
- After Ionic builds, use Capacitor to create native projects
  - > ionic capacitor add [android or ios]
- After each significant code change, need to update native projects:
  - > ionic capacitor copy [android or ios]

# **Ionic and Capacitor Deployment**

- The sync command will both copy and update plugins and dependencies for both Android and iOS. Also, "cap" can be used instead of "capacitor":
  - > ionic cap sync
- Commands to open native projects using native IDEs
  - > ionic cap open [android or ios]
- Live reload keeps native IDE in sync with ionic project and updates deployed emulators:
  - > ionic cap run [android or ios] -l --external

## **Platform**

- Ionic has an injectible service for detecting what platform(s) the app is running on
- Platforms are not mutually exclusive
  - Mobile, iOS, Android
  - iPad, tablet

https://ionicframework.com/docs/angular/platform

# **Capacitor Plugins**

- Some (few) are maintained officially
- Others are maintained by the community
- As a result, quality varies immensely
- Features may not work as expected
- Plugins are abstractions for native resources, so be aware of how each is used on either iOS or Android

# Local Storage: Preferences

- Preferences
  - Simple key/value storage for temporary data
  - Should use for caching, not for long term storage
  - User can delete
- Installation
  - > npm install @capacitor/preferences

https://capacitorjs.com/docs/next/apis/preferences

## **Local Storage: Preferences**

Add to a component

```
import { Preferences } from '@capacitor/preferences';

Preferences.get({key:'keyName'}).then((data) => {
    console.log(data.value);
});

Preferences.set({key:'keyName', value:'value'}).then(() => {
    console.log("set value");
});
```

# **Local Storage: Ionic Storage**

- Ionic Storage
  - Storage abstraction layer for permanent data
  - Key/value storage or more complex (e.g., SQLite)
  - Defaults to IndexedDB and localstorage, depending on availability
    - Both are nosql style databases
- Installation
  - > npm install @ionic/storage-angular

https://github.com/ionic-team/ionic-storage

https://developer.mozilla.org/en-US/docs/Web/API/IndexedDB\_API

## Local Storage: Ionic Storage

Add to a component

```
import { Storage } from '@ionic/storage-angular';

//in class

this._storage.get({key:'keyName'}).then((data) => {
    console.log(data.value);
});

this._storage.set({key:'keyName', value:'value'}).then(() => {
    console.log("set value");
});
```

# **Three Official Capacitor Plugins**

- Camera
- Local Notification
- Sharing

There are others, but we will just cover these three.

# **Taking a Picture**

- To use webcam, install PWA lib:
  - > npm install @ionic/pwa-elements
- To use webcam, install Camera lib:
  - > npm install @ionic/camera
- Import PWA lib in main.ts

```
import { defineCustomElements } from '@ionic/pwa-elements/loader';

// Call the element loader after the platform has been bootstrapped
defineCustomElements(window)
```

https://capacitorjs.com/docs/web/pwa-elements

# **Taking a Picture**

Import plugins from Capacitor to your desired component

```
import {
   CameraResultType,
   Camera,
} from '@capacitor/camera';
```

# **Taking a Picture**

```
import { Camera, CameraResultType } from '@capacitor/camera';

async takePicture() {
   const image = await Camera.getPhoto({
      quality: 90,
      allowEditing: true,
      resultType: CameraResultType.Uri
   });

   // image.webPath will contain a path that can be set as an image src.
   // You can access the original file using image.path, which can be
   // passed to the Filesystem API to read the raw data of the image,
   // if desired (or pass resultType: CameraResultType.Base64 to getPhoto)
   var imageUrl = image.webPath;
   // Can be set to the src of an image now
   imageElement.src = imageUrl;
}
```

https://capacitorjs.com/docs/apis/camera

## **Local Notification**

- Goal: send a notification to the phone
- Could be used to remind someone to journal their sleepiness, for example
- To use, install with:
  - > npm install @capacitor/local-notifications

https://capacitorjs.com/docs/apis/local-notifications

### **Local Notification**

Import Plugin in a service or component

```
import {LocalNotifications } from '@capacitor/local-notifications';
```

Prompt user to authorize notifications:

```
await LocalNotifications.requestPermissions();
```

https://capacitorjs.com/docs/apis/local-notifications

### **Local Notification**

https://capacitorjs.com/docs/apis/local-notifications

# **Sharing**

- Goal: export data from your app to a social app on the device
- Could be used to share photos to Facebook
- Could be used to share text in a text message
- Uses Web Share API

https://capacitorjs.com/docs/apis/share

https://web.dev/web-share/

# **Sharing**

- Support is "nuanced"
- Use feature detection rather than assume a particular method is supported
- Check out the compatibility list here:
  - https://developer.mozilla.org/en-US/docs/Web/API/Navigator/share#browser compatibility

https://capacitorjs.com/docs/apis/share

https://web.dev/web-share/

# **Sharing**

Import Plugin

```
import { Share } from '@capacitor/share';
```

Call Share.share() method with content to be shared:

```
let shareRet = await Share.share({
   title: 'See cool stuff',
   text: 'Really awesome thing you need to see right meow',
   url: 'http://ionicframework.com/',
   dialogTitle: 'Share with buddies'
})
```

https://capacitorjs.com/docs/apis/share

https://web.dev/web-share/

### **Demo**

# Plugin Issues

- There are many issues with Capacitor plugins (see link below)
- Only a limited set of functionalities are enabled
- Plugins may be unreliable

https://github.com/ionic-team/capacitor/issues

## **Premier Plugins**

- The company behind Ionic maintains a set of plugins
  - Ionic's team is behind Capacitor
- They are presumably more reliable, but this comes at a cost

https://capacitorjs.com/enterprise

### **SpiroSmart**

 Lung function (asthma/blockage) via a microphone

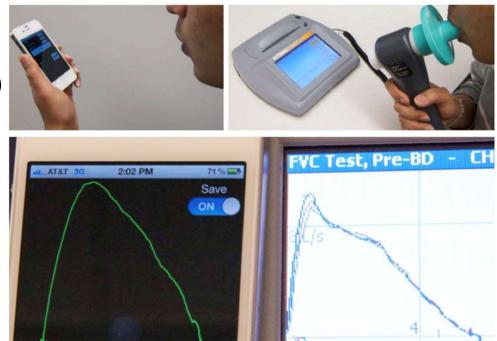

#### https://dl.acm.org/citation.cfm?id=2370261

Eric C. Larson, Mayank Goel, Gaetano Boriello, Sonya Heltshe, Margaret Rosenfeld, Shwetak N. Patel.

SpiroSmart: Using a Microphone to Measure Lung Function on a Mobile Phone. UbiComp 2012

#### **BiliCam**

 Jaundice in newborns via camera and a calibration card

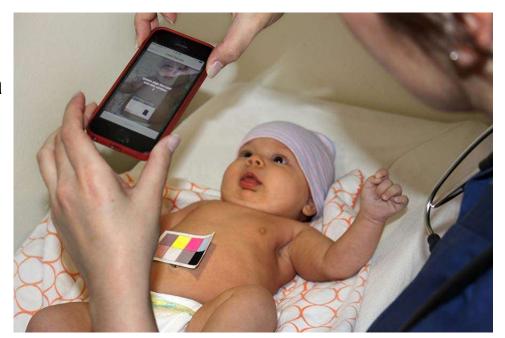

#### https://dl.acm.org/citation.cfm?id=2632076

Lilian de Greef, Mayank Goel, Min Joon Seo, Eric C. Larson, James W. Stout, James A. Taylor, Shwetak N. Patel.

BiliCam: Using Mobile Phones to Monitor Newborn Jaundice. UbiComp 2014

### Why?

- Medical devices are expensive and inaccessible
- Phones are widely available
  - ~40% of the world owns a smartphone today
  - Can enable these tests in lower-resource countries or counties
  - Can enable at-home tests and continuous monitoring
- Regulation is a separate and important issue

# Today's goals

#### By the end of today, you should be able to...

- Follow high-level guidelines for developing mobile interfaces
- Find and interpret platform-specific human interface guidelines
- Deploy an Ionic project to test an app on a mobile device
- Access device resources using a Capacitor Plugin
- Describe some of the sensors on modern smartphones
- Describe some ways in which sensors can be used